## **ED** Cleveland Clinic

## For iPhone<sup>®</sup> or Android<sup>™</sup> How to Attend a Virtual Visit (Video Chat) on Skype

During the COVID-19 crisis, get medical care quickly and safely without leaving home. You can have a virtual visit (video chat) with a Cleveland Clinic provider. For your safety and convenience, you virtually through the may offer to meet with you virtually the meet with you virtually through the meet with you virtually through the meet with you virtually through the meet with you  $S$  video chat app. Below is a virtual visit with  $\mathcal{S}$ 

Usually there are strict security criteria for virtual visits. But because of COVID-19, the U.S. Department of Health & Human Services has temporarily relaxed regulations. That means you now can see healthcare providers through popular video chat apps like Skype.  $P$ lecause of COVID-19,  $P$ 

**Here is how to attend a virtual visit on Skype using an iPhone or Android phone.**

## **1. If Skype is not already on your smartphone, download it from the App Store or Google Play™ store.**

- Once it's installed, open the app and sign in with your Microsoft account. If you don't have one, tap "Create One!" and follow the prompts to create a new account. Then sign in with either your email address or mobile phone number. (Note your preference so you can share it with your Cleveland Clinic provider.)
- When you have completed the initial setup and sign in, the "Start chatting on Skype" welcome screen will appear. You now are ready for a virtual visit with a Cleveland Clinic provider.
- If you are inviting a guest to your virtual visit, please notify your provider's office in advance. Give them the mobile phone number and/or email address associated with your guest's Skype account.

To participate in your virtual visit, your guest must have:

- A device with a front-facing camera (e.g., smartphone, computer with webcam or tablet)
- A Skype app account
- The Skype app downloaded to their device

When the visit starts, your provider will do a group call to both you and your guest.

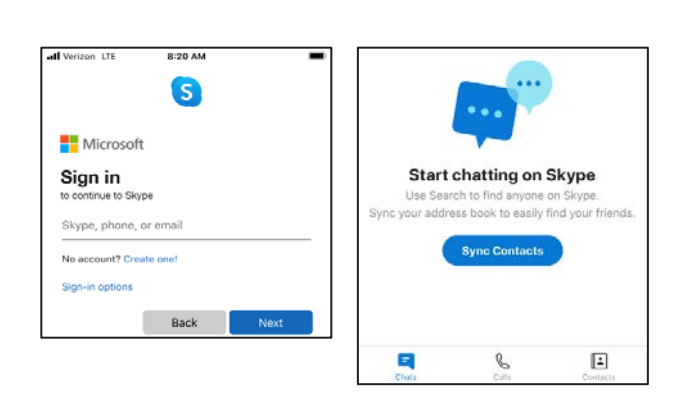

Google Play

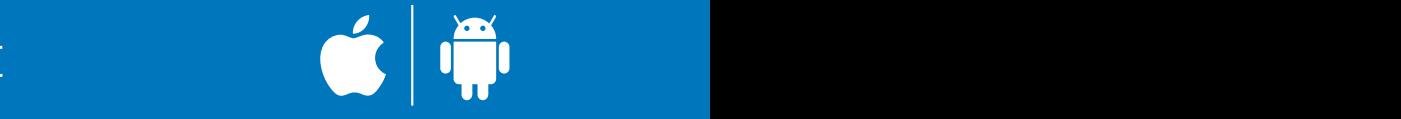

**Skype App**

Virtual Visit (Video Chat) Appointment through

## **2. At the time of your virtual visit, your provider will text you a link to join the Skype video call.**

- Tap the link. If the link opens in a web browser (e.g., Safari® or Chrome™), tap "Join conversation" to open the call in the Skype app.
- Your provider will end the call when your visit is complete.
- If you have questions or concerns after your virtual visit, call your provider's office or send a message in MyChart®.

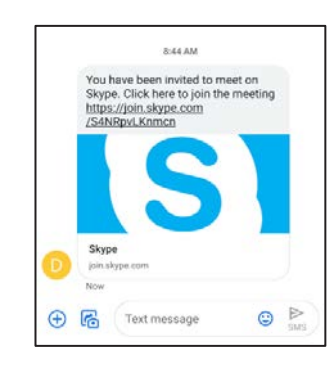

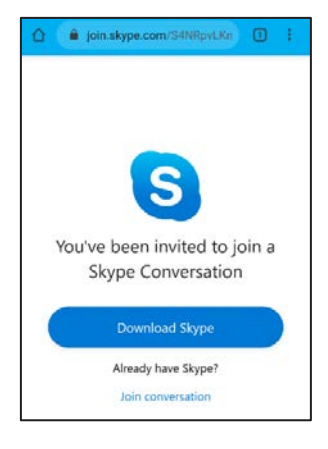

**Please note:** Third-party applications can introduce privacy risks. Be sure to enable all available encryption and privacy modes when using them.

ANDROID, GOOGLE PLAY and CHROME are registered trademarks of Google LLC. Google LLC is not affiliated with the content provided in this publication. IPHONE and SAFARI are registered trademarks of Apple Inc. Apple Inc. is not affiliated with the content provided in this publication. MyChart is a registered trademark of Epic Systems Corporation. Epic Systems Corporation is not affiliated with the content provided in this publication. Skype is a registered trademark of the Microsoft group of companies. The Microsoft group of companies is not affiliated with the content provided in this publication.